## **iRIS Account Request**

All Personnel listed on a TTUHSC IACUC & IBC protocols need to request an **iRIS Account**.

- Go to<https://ttuhsc-local.imedris.net/> and **Request New Account**.
- User ID, Password and email will need to be your **eRAIDER Credentials**.
- Enter all \*Information and select your department.
- \*Request Purpose please include if you are either IACUC, IBC and list your PI.

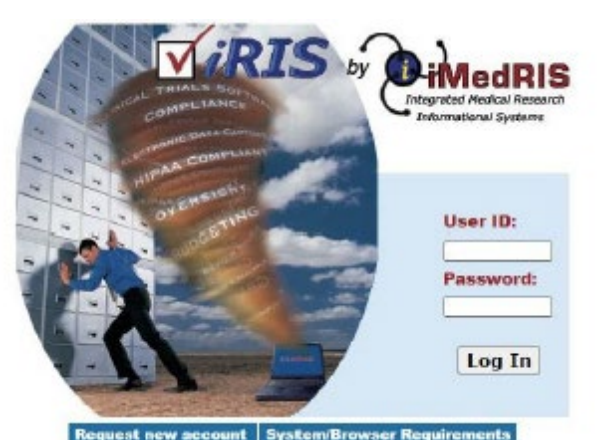

#### **IACUC**

- Animal Training in CITI
- Health Assessment & OHSP Enrollment
- CV Upload in iRIS account

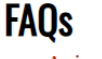

- Animal Training
- CV Upload
- Health Assessment
- iRIS Account
- Lay Terms Glossary
- Print Approval
- Volunteer
- Workflow

**After** the PI receives notice of IACUC approval in writing, new personnel can work with animals.

### **IBC**

• LSE (Laboratory Safety Essentials) online training course – assigned by Safety Services.

**After** the PI receives notice of IBC approval **in writing**, new personnel can work in the lab.

### **Where to log in to access your iRIS account:** Access the [Research Integrity Office Website.](https://www.ttuhsc.edu/research/divisions/integrity-office/)

# **Education & Training**

RIO staff provide educational training to groups and individuals on all aspects of research ethics and compliance.

Instructions can be found on the TTUHSC [IACUC Website](https://www.ttuhsc.edu/research/divisions/integrity-office/animal-care/) under **FAQs**.

- Human Subject Protection Training (CITI)
- Animal Care & Use Training (CITI)
- *iRIS* (access for TTUHSC users)
- iRIS (access for outside collaborators)
- Cayuse
- COIC disclosure